# **Melissi Server Documentation**

*Release 0.1*

**Giorgos Logiotatidis**

**Sep 27, 2017**

# **Contents**

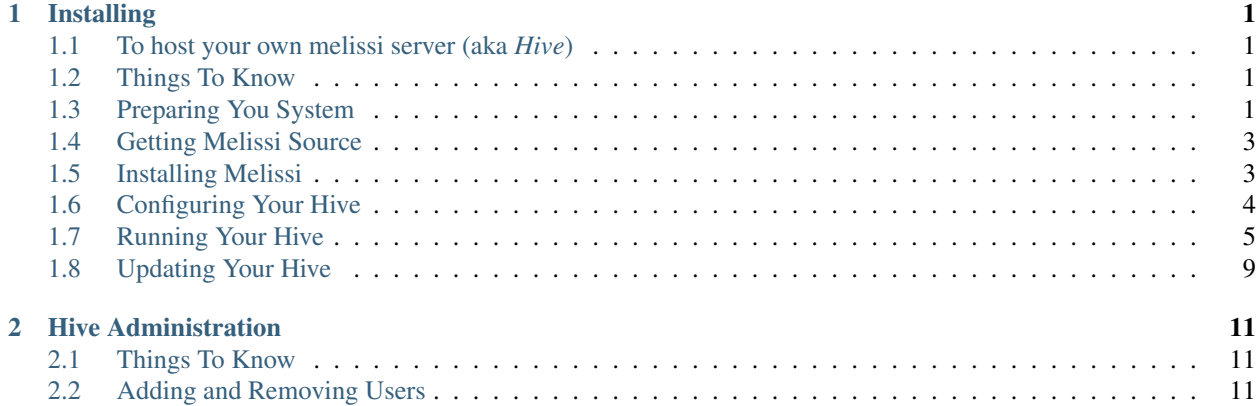

# CHAPTER 1

# Installing

# <span id="page-4-1"></span><span id="page-4-0"></span>**To host your own melissi server (aka** *Hive***)**

Melissi is a cloud storage server written in Django. Each server is called a *Hive*.

Ultimattely the *hives* will be able to communicate with each other, forming a *federated* network of cloud storage servers. You will have control of your data and your infrastracture and still be able to share files with others, even if they live in different hives.

If you want can host your own hive and be the master of you data and your infrastracture, then this document is for you.

If you just want a place to store your data then you can use a hive controlled by someone else. You can join a hive controlled by your friends, your university or your company.

# <span id="page-4-2"></span>**Things To Know**

1. Melissi server is currently *alpha* software. Things may and will change drastically, as the project evolves and matures.

- 2. You shouldn't trust melissi to backup your data. Melissi is a storage platform not a backup platform.
- 3. If things go bad, or you get stuck feel free to ping us at [@melissiproject,](http://www.twitter.com/melissiproject) or #melissiproject on freenode.
- 4. Please fill [bug reports on github,](https://github.com/melissiproject/server/issues) the more the bug reports and better the software will be.

# <span id="page-4-3"></span>**Preparing You System**

To install your own hive:

1. Make sure you have a recent Python installed.

Most distributions come with python preinstalled, so probably you need to do nothing. Check if you have python using the following command

~\$ python --version

#### 2. Install virtualenv and pip

Virtualenv creates a virtual python environment, in which we will install melissi and all its dependencies (e.g. Django). This way your melissi installation won't conflict with any other python projects / installs you may have on your server. PIP is a package manager for python.

• For *Debian* systems:

~\$ sudo apt-get install python-pip python-virtualenv

• For *Fedora* system:

~\$ su -c "yum install python-pip python-virtualenv"

#### 3. Install git

We use git to version our code. To get the latest melissi source code you need to install git.

• For *Debian* systems:

```
~$ sudo apt-get install git
```
• For *Fedora* systems:

~\$ su -c "yum install git"

#### 4. Install librsync

To reduce bandwidth needs librsync is used for calculating patches. You need to install librsync development libraries to build python-librsync module.

• For *Debian* systems:

~\$ sudo apt-get install librsync-dev

• For *Fedora* systems:

~\$ su -c "yum install librsync-devel"

#### <span id="page-5-0"></span>5. Install Extra Packages (Optional)

Because we are building melissi inside a virtual enviroment you will need to download some extra packages to be able to compile some python modules, such as the MySQL-python

#### • Mysql on Debian Systems

Install python development files, needed to build python mysql connector:

~\$ sudo apt-get install python-dev

Install MySQL:

~\$ sudo apt-get install mysql-server libmysqlclient-dev

#### • PostgreSQL on Debian Systems

Install python and postgresql development files, needed to build python postgresql connector:

~\$ sudo apt-get install python-dev

Install PostgreSQL:

~\$ sudo apt-get install postgresql libpq-dev

#### • Mysql on Fedora

Install python development files, needed to build python mysql connector:

~\$ su -c "yum install python-devel"

Install MySQL:

```
~$ su -c "yum install mysql-server mysql-devel"
```
#### • PosteSQL on Fedora

Install python and postgresql development files, needed to build python postgresql connector:

```
~$ su -c "yum install python-devel"
```
Install PostgreSQL:

```
~$ su -c "yum install postgresql-server postgresql-devel"
```
### <span id="page-6-0"></span>**Getting Melissi Source**

You can get the source from our git repository.

1. Move to the directory you want to install melissi:

```
~$ mkdir /srv/melissi
~$ cd /srv/melissi
```
2. Fetch the source code:

```
~$ git clone git://github.com/melissiproject/server.git
```
## <span id="page-6-1"></span>**Installing Melissi**

Move to the directory you cloned melissi server and run the melissi-installer. Melissi installer will download from [pypi](http://pypi.python.org) all the needed python packages to run melissi.

```
~$ cd /srv/melissi/server
~$ ./scripts/melissi-installer.py --install
```
Note: It is recomended that you use melissi with a good database backend like MySQL or PostgreSQL. Do install the needed support you can should use the –mysql and / or –postgresql flags among the –install flag.

~\$ ./scripts/melissi-install.py --install --mysql

If no flags are used then your hive will be able to run only using *sqlite*.

Warning: To install the mysql or postesql backends you need to execute the steps in section *[extra](#page-5-0)[packages](#page-5-0)*

## <span id="page-7-0"></span>**Configuring Your Hive**

Before running your hive you need to configure at least the database settings and the storage path. All configuration options are located in file local\_settings.py.

1. Copy settings template

~\$ cp local\_settings.py.example local\_settings.py

#### 2. Edit using you favorite editor local\_settings.py

#### • Set DATABASES

This is the database to be used for melisi. You can refer to [Django's documentation on Databases](https://docs.djangoproject.com/en/dev/ref/settings/#databases) if you need more help.

Note: When using MySQL or PostgreSQL you need to create a database first. You also need to grant permissions to your database user to access the database

Use *mysqladmin* command to create MySQL databases

~\$ mysqladmin -u root -p create melissi

#### • Set SECRET\_KEY

A random secret key used as a seed in secret-key hashing algorithms. For more see [Django's documenta](https://docs.djangoproject.com/en/dev/ref/settings/#secret-key)[tion on SECRET\\_KEY](https://docs.djangoproject.com/en/dev/ref/settings/#secret-key)

#### • Set MELISSI\_STORE\_LOCATION

Point to a directory to store uploaded data to.

Note: Since this directory is going to store the data from all user of your hive make sure that you save enough storage for everything.

#### • Set MELISSI\_REGISTRATIONS\_OPEN (Default: False)

Set either to *True* or *False* if you want or not other to be able to create accounts on your hive.

#### 3. Setup the database:

```
~$ source env/bin/activate
(env)~$ python manage.py syncdb
(env)~$ python manage.py migrate mlscommon
```
Warning: When executing *syncdb* answer no to the question whether to create a superuser or not, or the setup will fail.

#### 4. Setup a superuser

```
(env)~$ python manage.py createsuperuser
```
# <span id="page-8-0"></span>**Running Your Hive**

#### **Test Setup: Using internal webserver**

You can run your hive in *test* mode using django's internal webserver.

(env)~\$ python manage.py runserver

Note: Your hive listens by default on *localhost:8000*. To listen to another port or interface you can execute *runserver* command with extra parameters

(env)~\$ python manage.py runserver 0.0.0.0:8000

bind to *all* available interfaces on port 8000

Warning: The communication between your hive and clients will not be encrypted.

Now you can visit your administration interface at <http://localhost:8000/admin/> and login using your superuser account.

#### **Real Setup: Nginx and Gunicorn**

#### 1. Install and Setup Gunicorn

Copying from [Gunicorn's](http://gunicorn.org) website:

'Green Unicorn' is a Python WSGI HTTP Server for UNIX. It's a pre-fork worker model ported from Ruby's Unicorn project. The Gunicorn server is broadly compatible with various web frameworks, simply implemented, light on server resources, and fairly speedy.

```
(a) Install:
```

```
~$ cd /path/you/installed/melissi
~$ ./scripts/melissi-installer.py --install --gunicorn
```
#### (b) Setup

Edit */path/you/installed/melissi/scripts/gunicorn.sh* to fit your needs and paths.

#### 2. Install and Setup Nginx

(a) Install

• For *Debian* systems:

~\$ sudo apt-get install nginx

• For *Fedora* system:

```
~$ su -c "yum install nginx"
```
#### (b) Setup with SSL (recommended)

i. Generate an SSL certificate:

Note: If you have a certificate already you can skip this step. Make sure that you set correctly the paths in the next step so nginx can locate your certificate

```
~$ sudo -s
~# cd /etc/nginx
~# sudo mkdir /etc/nginx/ssl
~# cd ssl
# create private key
~# openssl genrsa -des3 -out melissi.key 1024
# create a CSR (Certificate Signing Request)
~# openssl req -new -key melissi.key -out melissi.csr
# optionally remove th passphrase from you key
# so nginx can start without a password
~# cp melissi.key melissi.key.bah
~# openssl rsa -in melissi.key.bak -out melissi.key
# create a CRT
~# openssl x509 -req -days 365 -in melissi.csr -signkey melissi.key -
˓→out melissi.crt
```
Now your key and self-signed certificated are located in:

```
/etc/nginx/ssl/melissi.key
/etc/nginx/ssl/melissi.crt
```
i. Create */etc/nginx/sites-availables/melissi* with the following contents:

```
upstream app_server_melissi {
        # should match your paths
        server unix:///srv/melissi/sockets/melissi.sock fail_timeout=0;
}
server {
  server_name example.com;
  listen *:8000 default ssl;
  ssl_certificate ssl/melissi.crt;
  ssl_certificate_key ssl/melissi.key;
   # should match your paths
  access_log /srv/melissi/logs/nginx.access.log;
  error_log /srv/melissi/logs/nginx.error.log;
```

```
# set this to the maximum file size allowed in your hive
  client max body size 100m;
  location /static/admin/ {
        # should match your paths
        alias /srv/melissi/server/env/lib/python2.6/site-packages/django/
˓→contrib/admin/media/;
        expires 30d;
        add_header Cache-Control public;
  }
  location /storage/ {
        internal;
        # should match your paths
        alias /srv/storage/;
  }
  location / {
        proxy_set_header X-Forwarded-For $proxy_add_x_forwarded_for;
        proxy_set_header Host $http_host;
        proxy_set_header X-Forwarded-Protocol ssl;
        proxy_redirect off;
        proxy_pass http://app_server_melissi;
   }
}
```
(c) Setup without SSL (not recommended)

Warning: The communication between your clients and the server will be unecrypted. Your passwords and data will be viewable by others.

Create */etc/nginx/sites-availables/melissi* with the following contents:

```
upstream app_server_melissi {
        # should match your paths
        server unix:///srv/melissi/sockets/melissi.sock fail_timeout=0;
}
server {
  server_name example.com;
  listen *:8000;
  # should match your paths
  access_log /srv/melissi/logs/nginx.access.log;
  error_log /srv/melissi/logs/nginx.error.log;
  # set this to the maximum file size allowed in your hive
  client_max_body_size 100m;
  location /static/admin/ {
         # should match your paths
        alias /srv/melissi/server/env/lib/python2.6/site-packages/django/
˓→contrib/admin/media/;
        expires 30d;
        add_header Cache-Control public;
```

```
}
  # /storage will be used in melissi configuration
  location /storage/ {
        internal;
        # should match your paths
        alias /srv/storage/;
  }
  location / {
        proxy_set_header X-Forwarded-For $proxy_add_x_forwarded_for;
        proxy_set_header Host $http_host;
        proxy_redirect off;
        proxy_pass http://app_server_melissi;
   }
}
```
#### (d) Enable the site:

```
~$ sudo ln -s /etc/nginx/sites-available/melissi ln -s /etc/nginx/sites-
˓→enabled/melissi
```
#### (e) Check configuration:

```
~$ sudo /etc/init.d/nginx configtest
```
#### 2. Install and Setup Supervisor

(a) Install:

```
~$ sudo apt-get install supervisor
```
#### (b) Setup

Create */etc/supervisor/conf.d/melissi.conf* with the following contents:

```
[program:melissi]
directory = /srv/melissi/server/melisi/
user = melissi
command = /srv/melissi/server/scripts/gunicorn.sh
autostart=true
autorestart=true
redirect_stderr=True
```
Warning: Make sure that the paths match your installation

#### (c) Load new config

```
~$ sudo /etc/init.d/supervisor force-reload
```
#### 3. Configure your Hive

Some configuration is needed so that your Hive can take advantage of [Nginx's X-Accel-Redirect](http://wiki.nginx.org/XSendfile) directive.

Open *local\_settings.py* and set:

```
SENDFILE='accel-redirect'
ACCEL_REDIRECT_PATH='/storage' # or whichever value you used in your nginx
˓→configuration
```
4. Start services:

```
~$ sudo supervisorctl start melissi
~$ sudo /etc/init.d/nginx reload
```
5. Enjoy your hive!

# <span id="page-12-0"></span>**Updating Your Hive**

1. Update the source

```
~$ cd /path/you/installed/melissi
~$ ./scripts/melissi-installer.py --upgrade
```
2. If first step completes without errors, when run the install script, to download new packages

```
~$ ./scripts/melissi-install.py --install
```
3. Synchronize and migrate database

```
~$ source env/bin/activate
```

```
(env)~$ cd melisi
(env)~$ python manage.py syncdb
(env)~$ python manage.py migrate mlscommon
```
4. Restart your server

# CHAPTER 2

# Hive Administration

# <span id="page-14-1"></span><span id="page-14-0"></span>**Things To Know**

# <span id="page-14-2"></span>**Adding and Removing Users**

You can use [Django's Admin](http://localhost:8000/admin) with you superuser account to add and remove users.